# 신한 InsideBank<br>시한 InsideBank<br><sup>거 Cliced 서비바버아</sup> 신한 InsideBank<br>신버전 Client 설치방법안내

신한 InsideBank

- **1. 설치파일 다운로드 및 실행하기**<br>• 인사이드뱅크(신규) 버전 다운로드<br>URL : http://211.233.68.10/insidebank\_2016/download/NewInsideBankFullSetup\_admin.zip<br>• 해당파일이 다운로드가 완료되면, 해당 파일의 압축을 풀어주세요.<br>안추을 풀고 나면 NewInsideBankFullSetup\_admin.exe 파일이 보이시게 됩니 널치파일 다운로드 및 실행하기<br>인사이드뱅크(신규) 버전 다운로드<br>URL : http://211.233.68.10/insidebank\_2016/download/NewInsideBankFullSetup\_admin.zip<br>해당파일이 다운로드가 완료되면, 해당 파일의 압축을 풀어주세요.<br>압축을 풀고나면 NewInsideBankFullSetup\_admin.exe 파일이 보이시게 됩니다. 1. 설치파일 다운로드 및 실행하기<br>• 인사이드뱅크(신규) 버전 다운로드<br>URL : http://211.233.68.10/insidebank\_2016/download/NewInsideBankFullSetup\_admin.zip<br>• 해당파일이 다운로드가 완료되면, 해당 파일의 압축을 풀어주세요.<br>압축을 풀고나면 NewInsideBankFullSetup\_admin.exe 파일이 보이시게 됩니다.<br>•
- 
- 

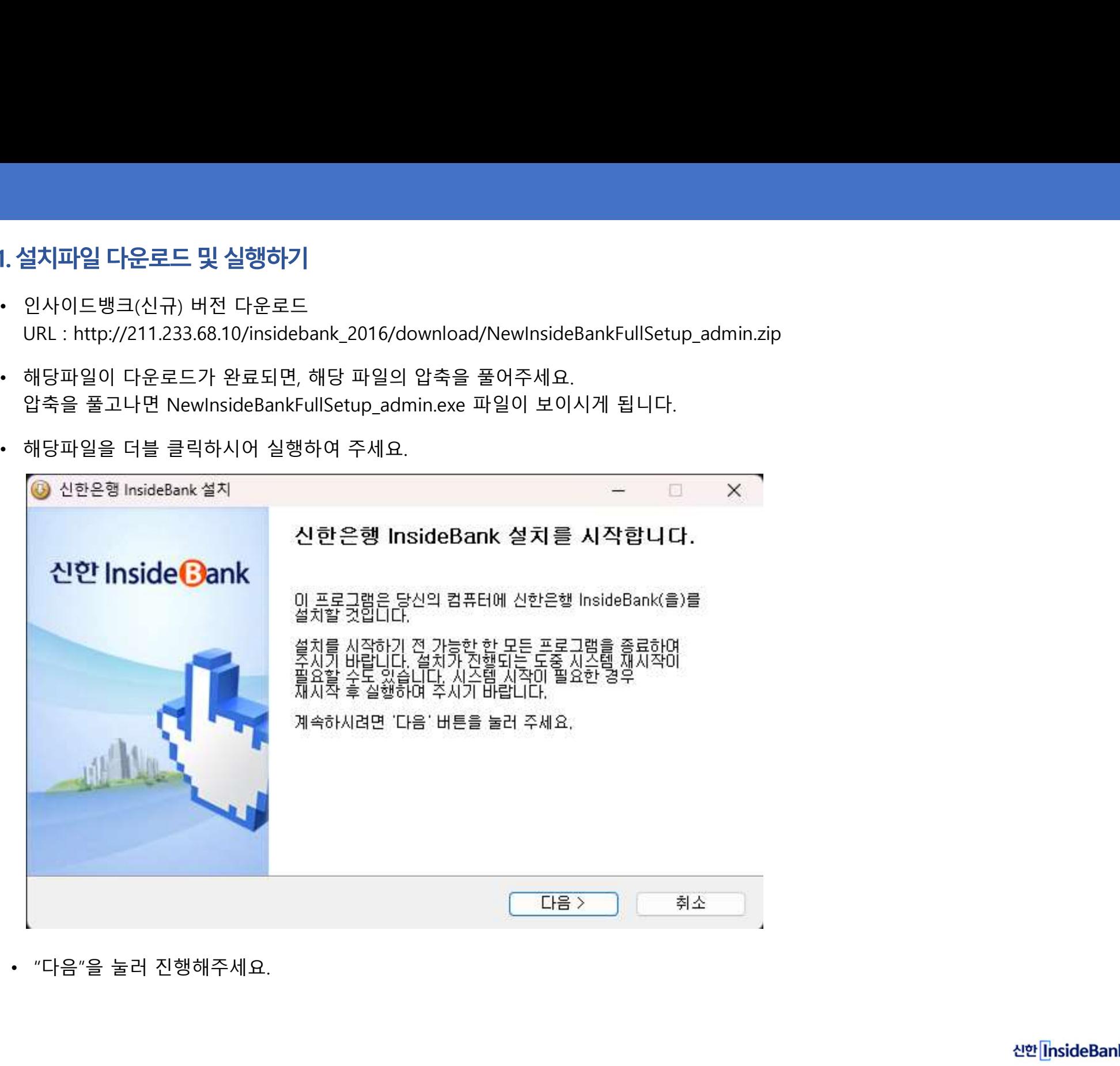

# ▌ 2 설치파일 설치하기

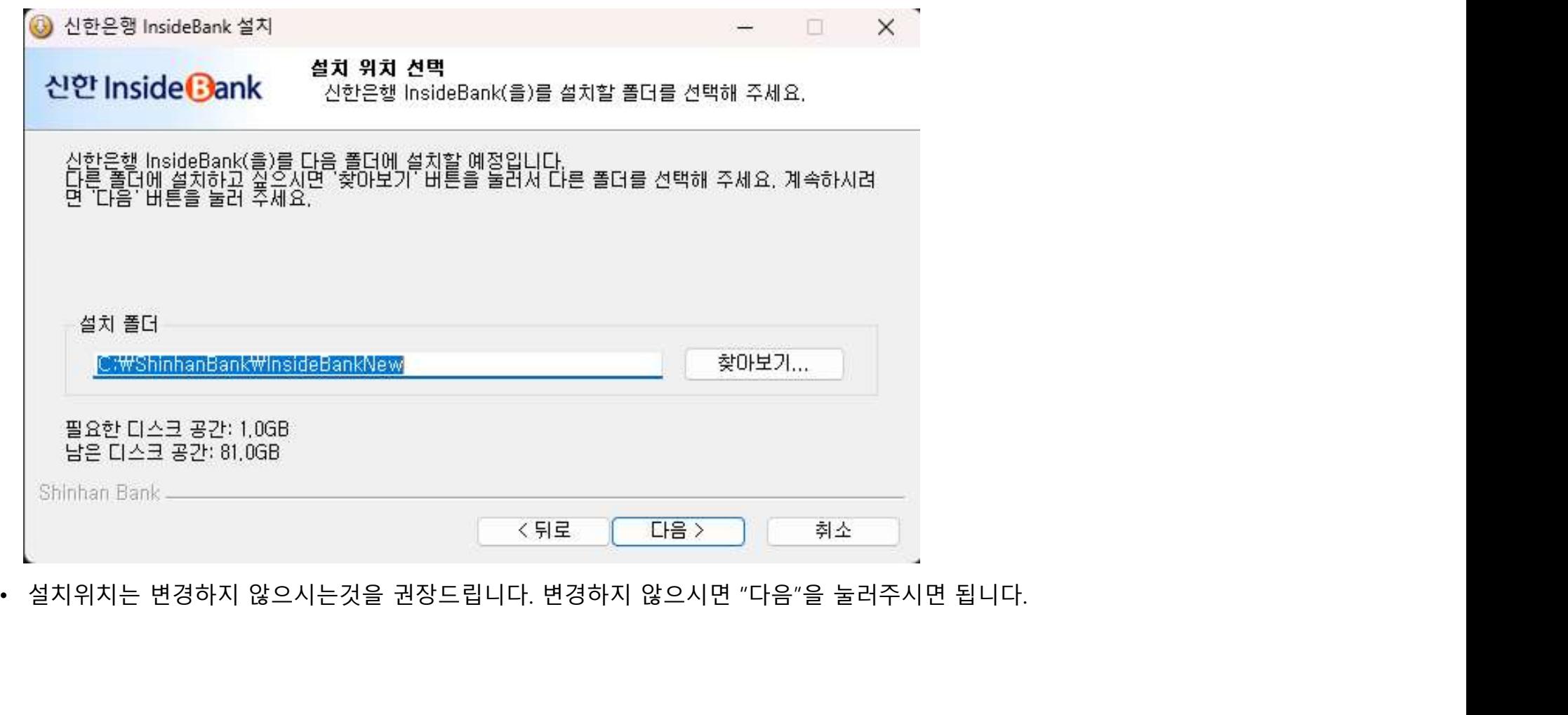

## ▌ 2 설치파일 설치하기

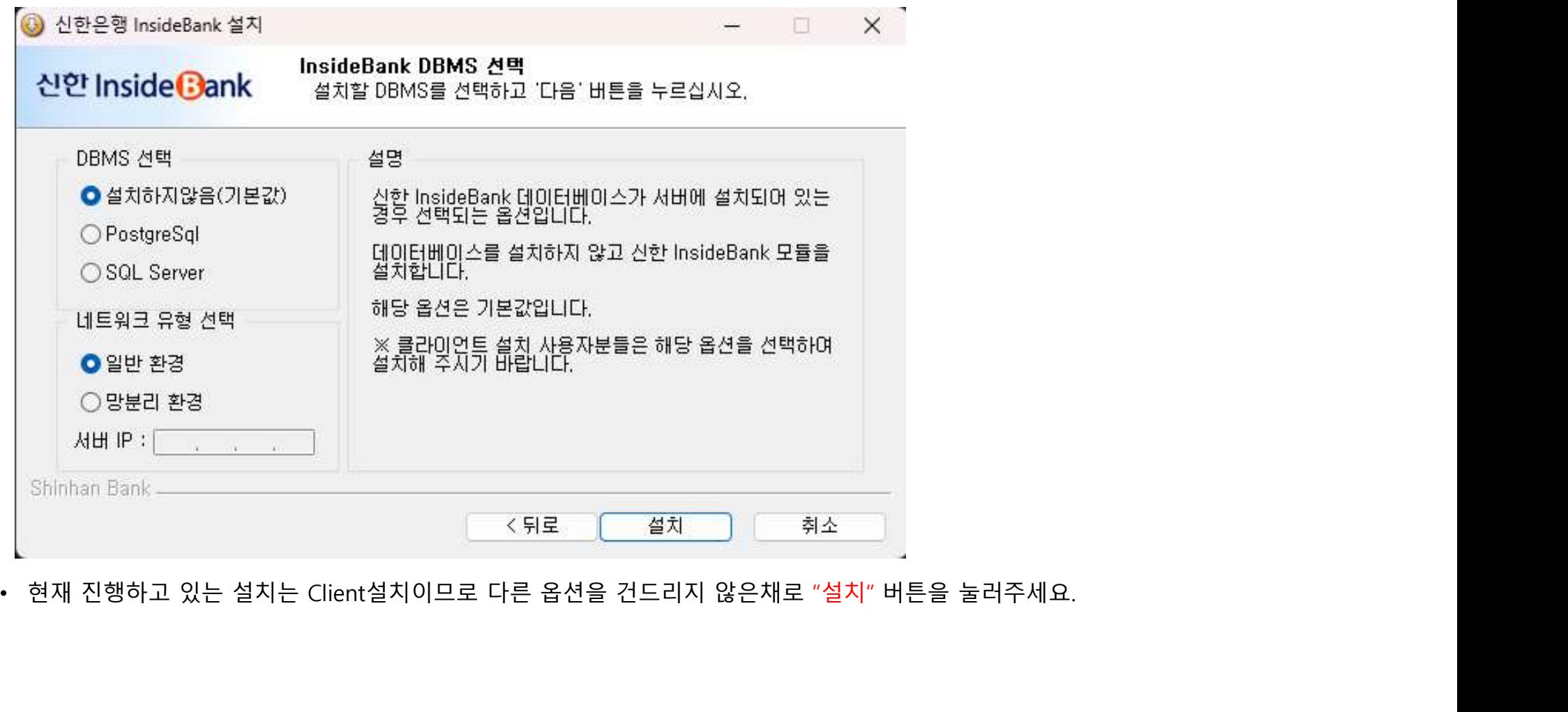

## ■ 2. 설치파일 설치하기

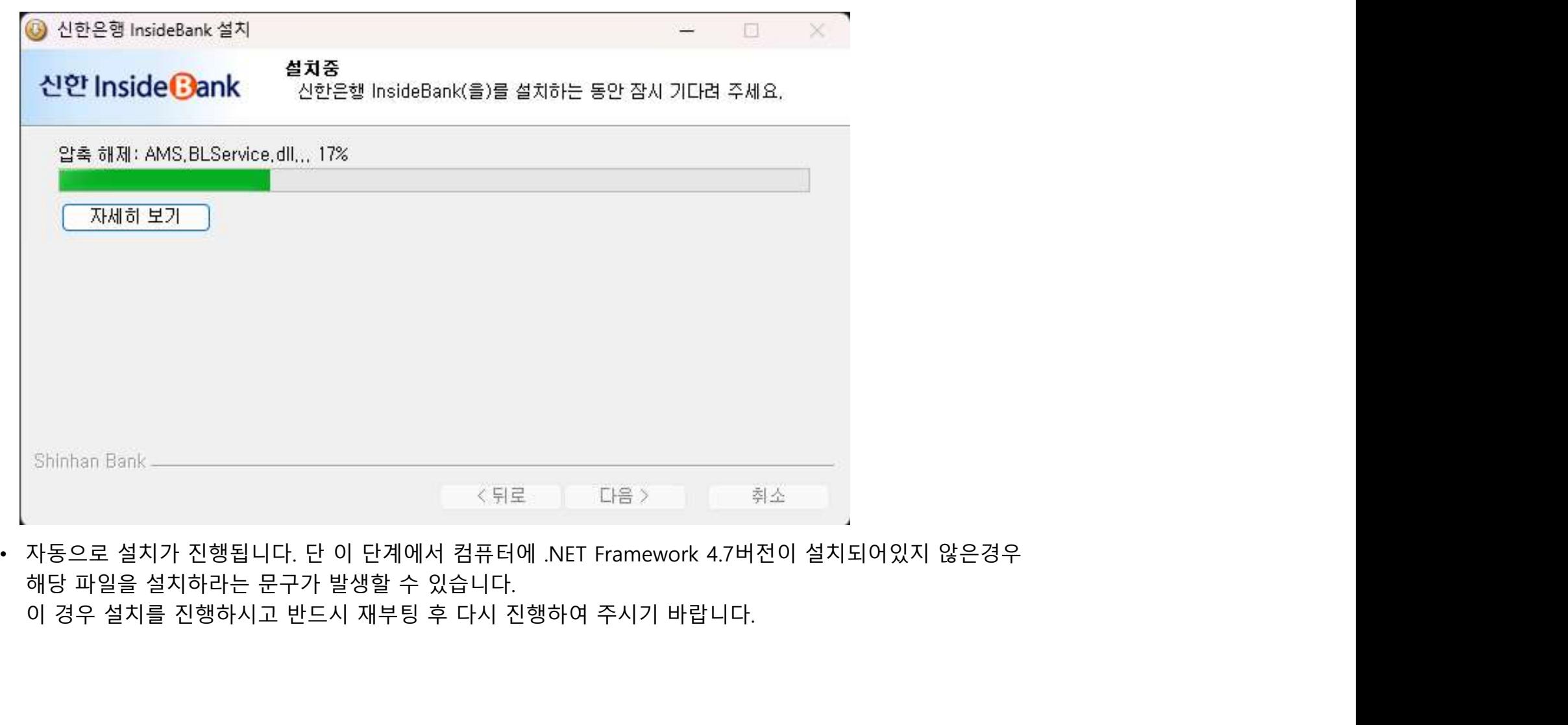

# ▌ 2 설치파일 설치하기

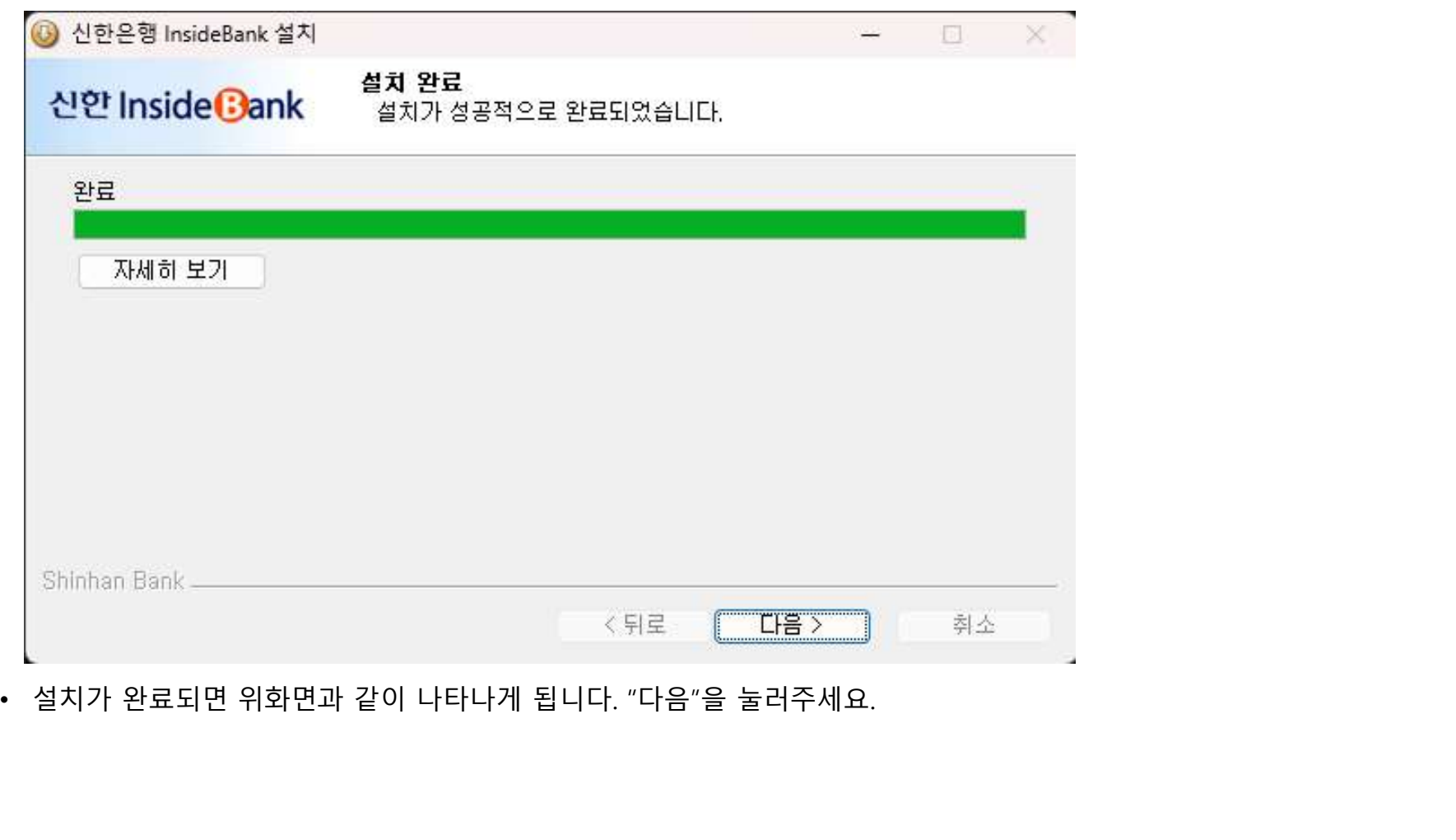

### 2. 설치파일 설치하기

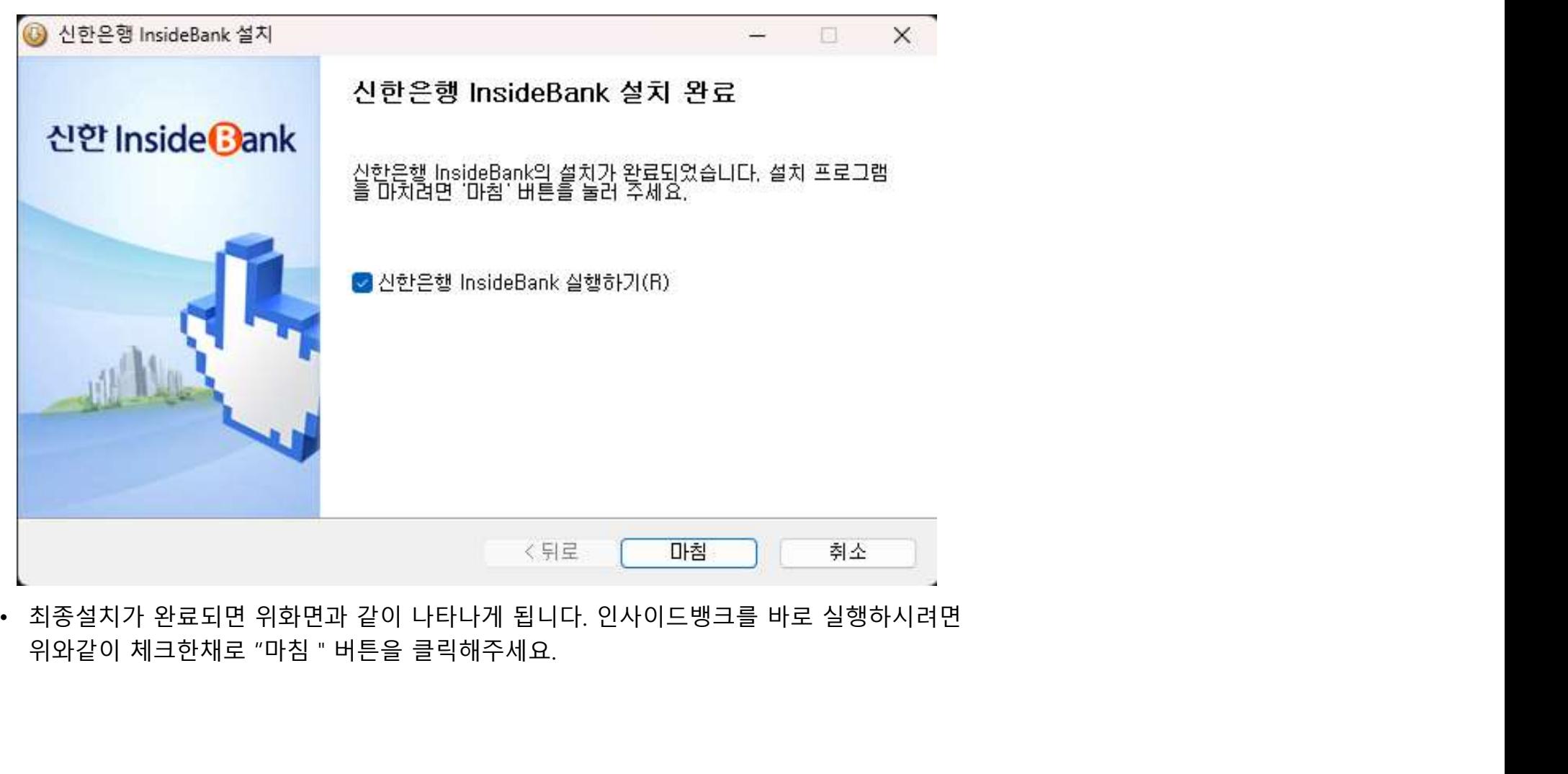

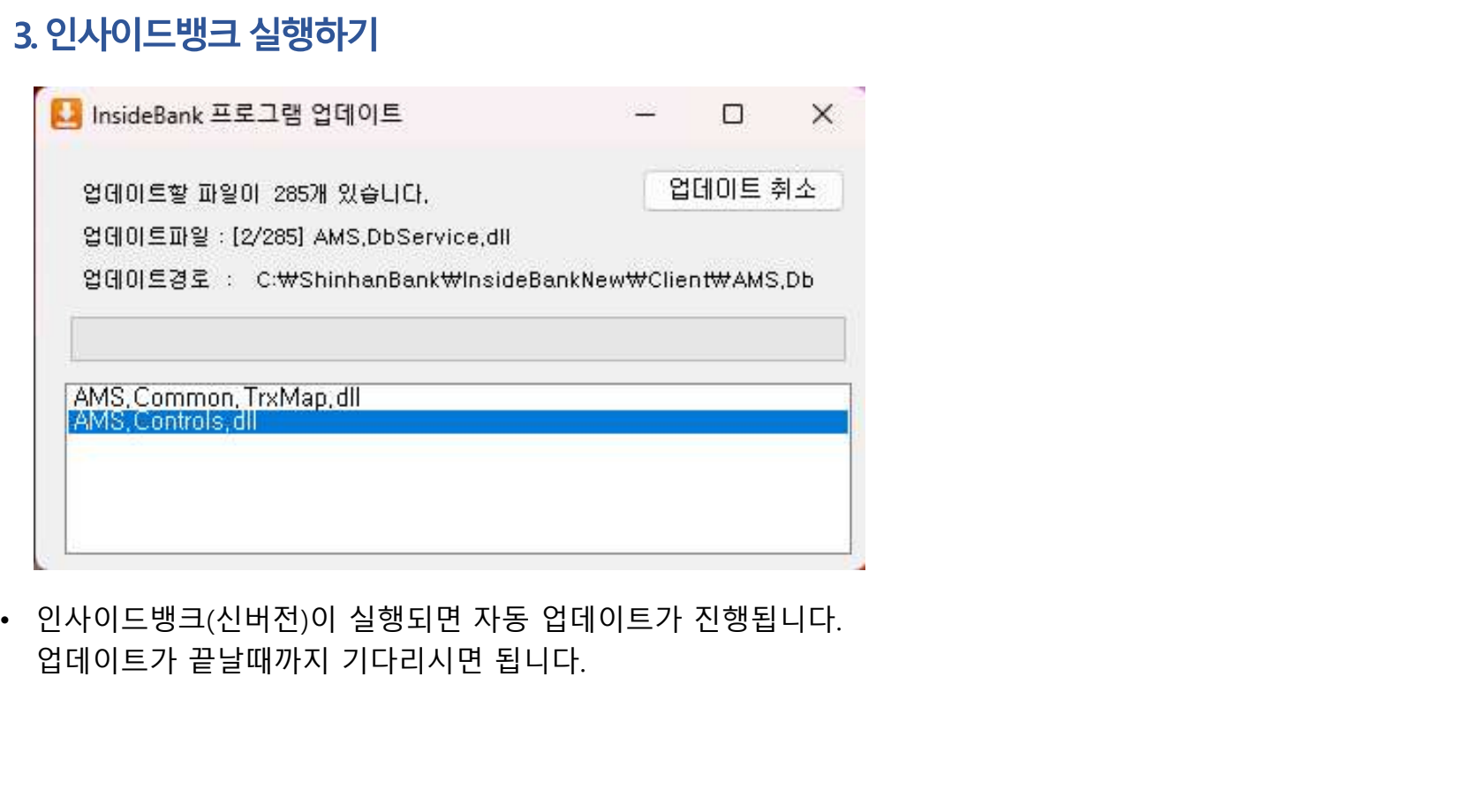

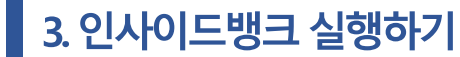

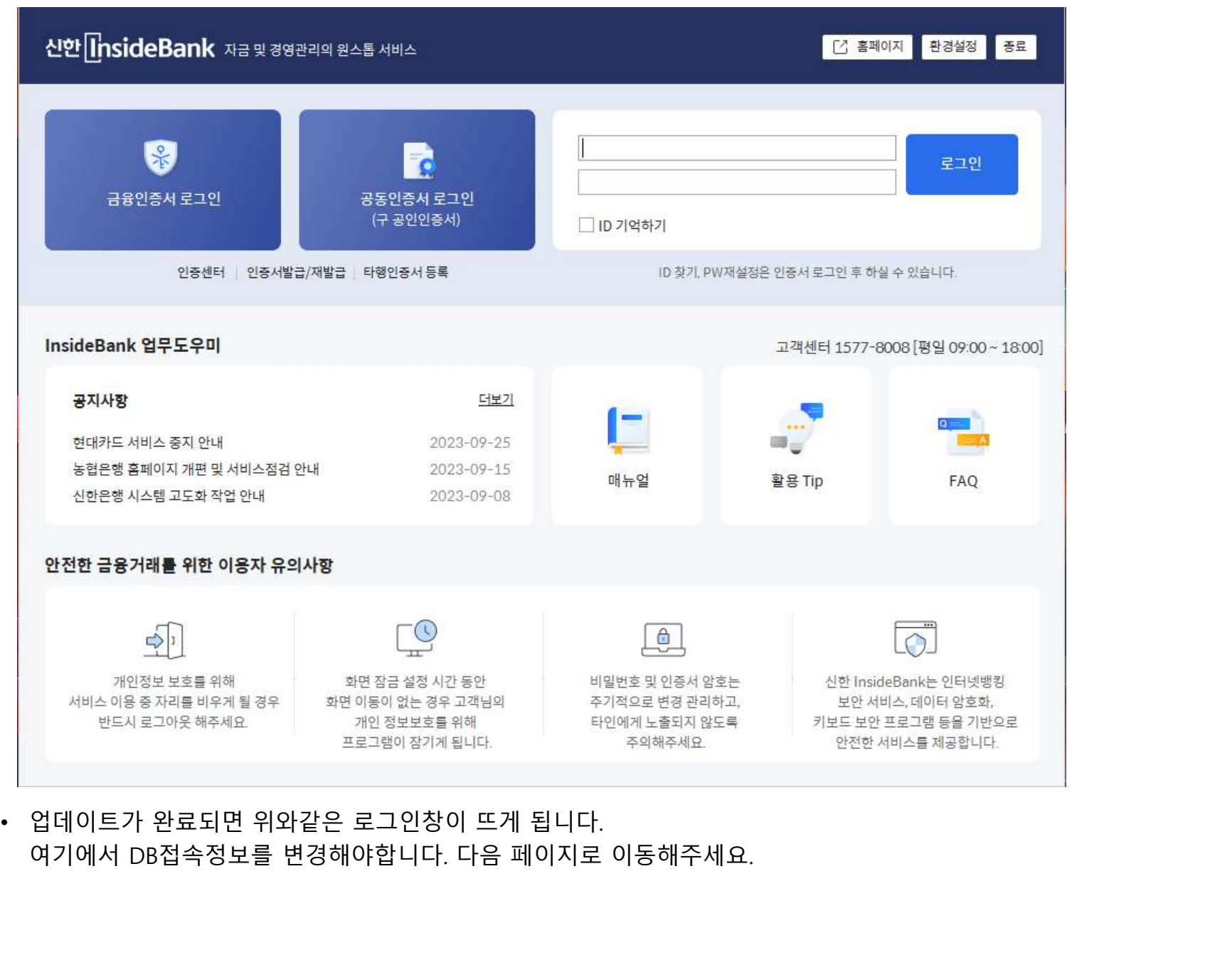

 $\bigcap$ 

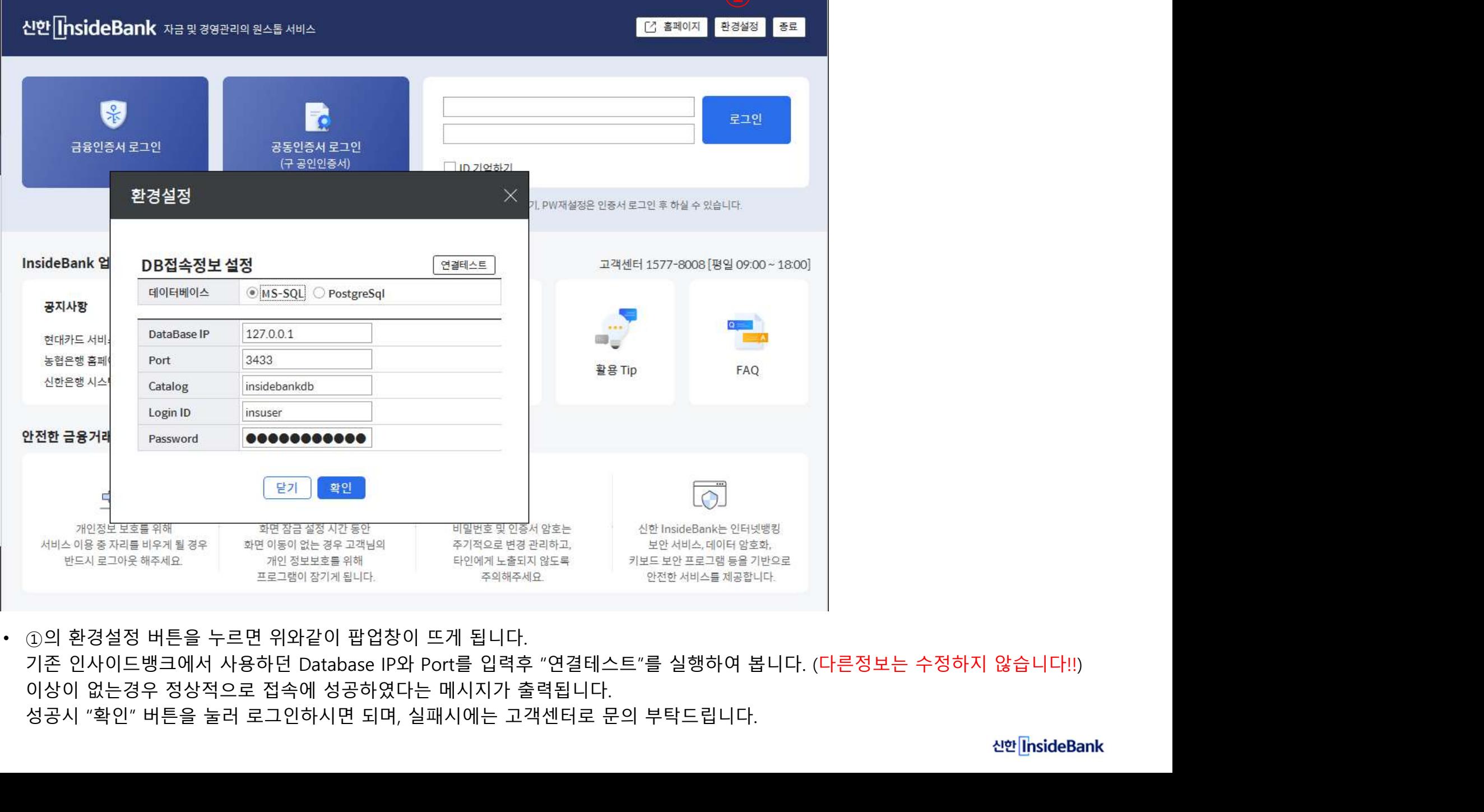

3. 인사이드뱅크 실행하기

# End of document